### Intro to Quantitative Ecology UMass Amherst – Michael France Nelson

Deck 3: Data Management

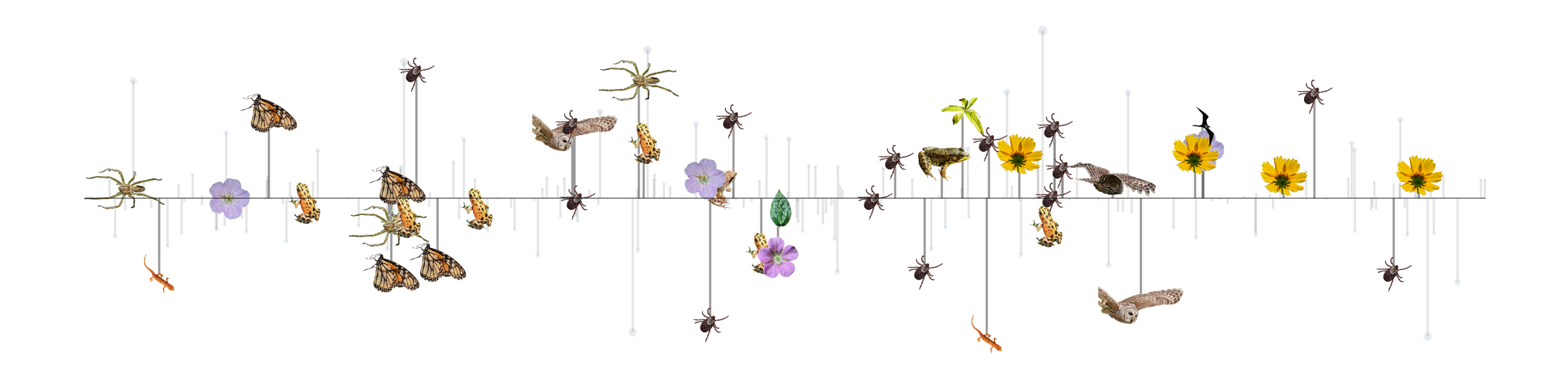

### **1.Do NOT** install the Excel Analysis Toolpak.

- The Analysis Toolpak is not available for the browserbased version of Excel.
- As needed, I will provide updated information and instructions for passages in the book the refer to analyses in Excel.

### ECHO360

• Auto-Capture is working!

### RStudio and RProjects

• Make sure your RProject is loaded!

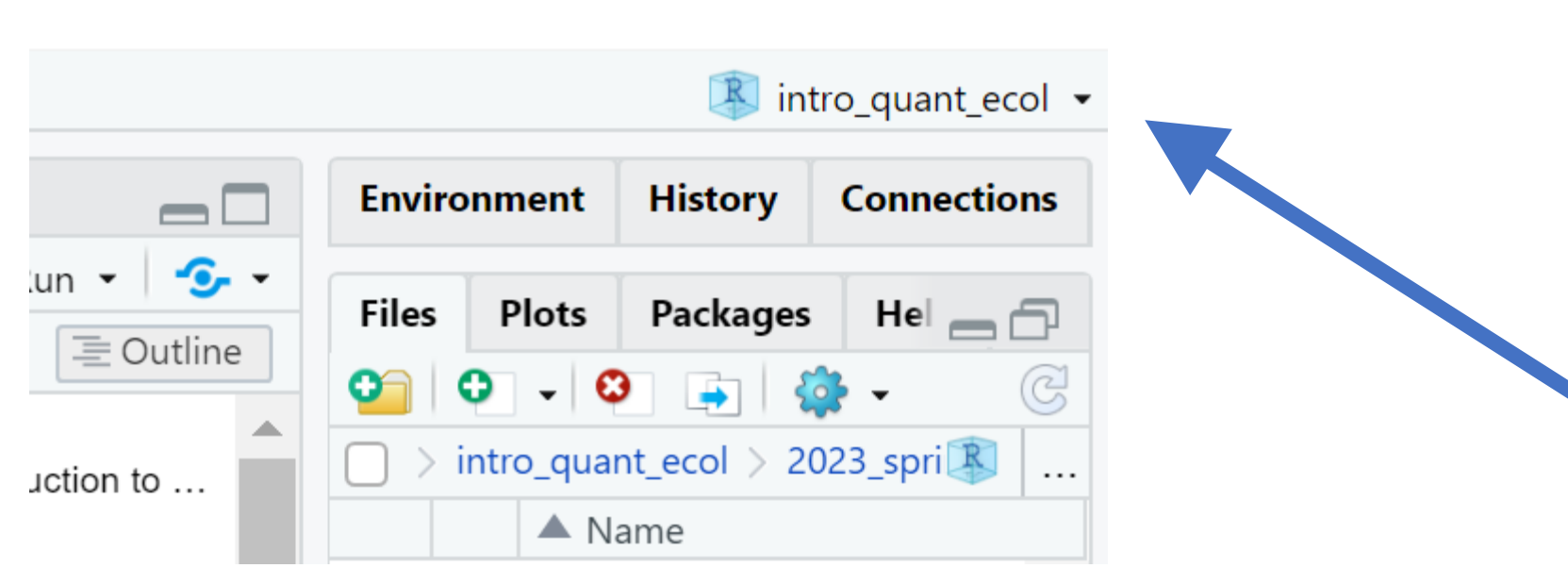

 $\Box$ 

 $\times$ 

### Announcements: Assignment Submission Conventions

- Submit 1 document per assignment (not individual screenshot files, for example)
- When you submit your assignments:
	- Answer the questions in order.
	- Clearly indicate which answer goes with which question
- Slight change in schedule (now updated on the website): We'll do the logical subsetting in-class exercise on Thursday. Today we'll have time for Desert Shrubs in-class.
	- Make sure you ask for explanations and demos in class!

### Software Setup and Syllabus/Website Assignments

- You may revise/resubmit until you get full credit.
- Software setup question 3, hello world.
	- Original text of the question didn't emphasize the need for quotation marks. This has been updated on the assignment page.
- As the semester progresses, I (or Ana, or students) notice typos and ambiguous language on the various course pages.
- •I try to fix these right away, but the changes won't appear in your browser unless you refresh the pages!
- TLDR: Refresh the course pages on github frequently!

### Desert Shrubs Clarifications

- Sampling: every group will choose a sampling method.
- Sampling: every group will complete 9 sample counts.
- Your data sheet will have 312(!) lines.
	- You'll count a lot of quadrats.

### Questions for me?

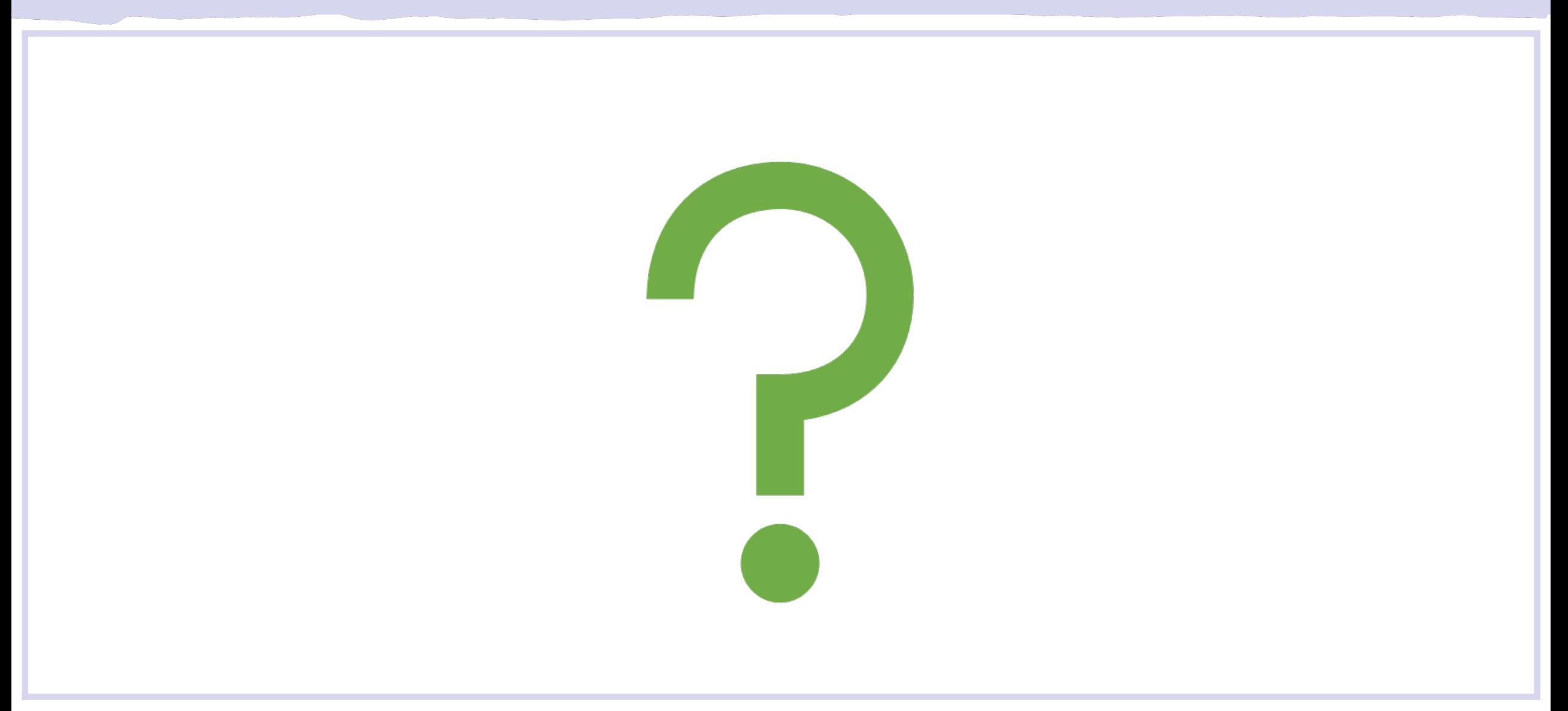

## The Row Data Paradigm

### All About Data

## But… what's a paradigm?

#### **Essential Meaning of paradigm**

formal

- : a model or pattern for something that may be 1 copied
	- // Her recent book provides us with a new paradigm for modern biography.
- : a theory or a group of ideas about how  $\overline{2}$ something should be done, made, or thought about

// the Freudian paradigm of psychoanalysis

II a new study that challenges the current evolutionary paradigm

#### [Thanks Merriam-Webster!](https://www.merriam-webster.com/dictionary/paradigm)

### The Row-Data Paradigm: Sampling Units

### What's a sampling unit?

- The level of focus of our inquiry: an entity of interest
- The particular type of 'thing' that we want to know about.
	- How we define a sampling unit may change based on our particular question.

### The Row-Data Paradigm: Sampling Units

### Sampling units have **attributes**

- Examples:
	- Individual biological units: a salamander
	- Individual habitat: a lake, a patch, a pond, a mountaintop
	- Aggregate biological entity: a population of salamanders
- Sampling units are rows, their attributes in columns.

## The Row Data Paradigm

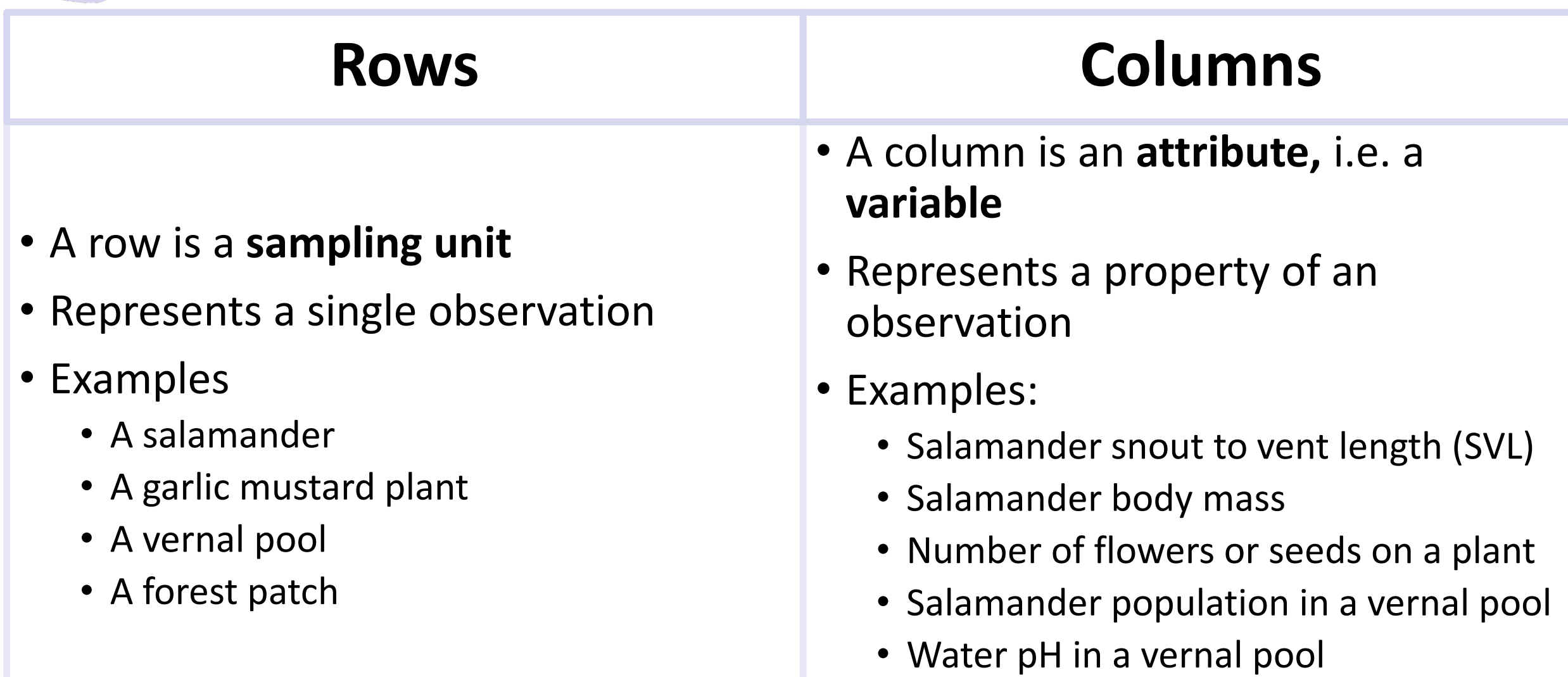

### Data: some key concepts

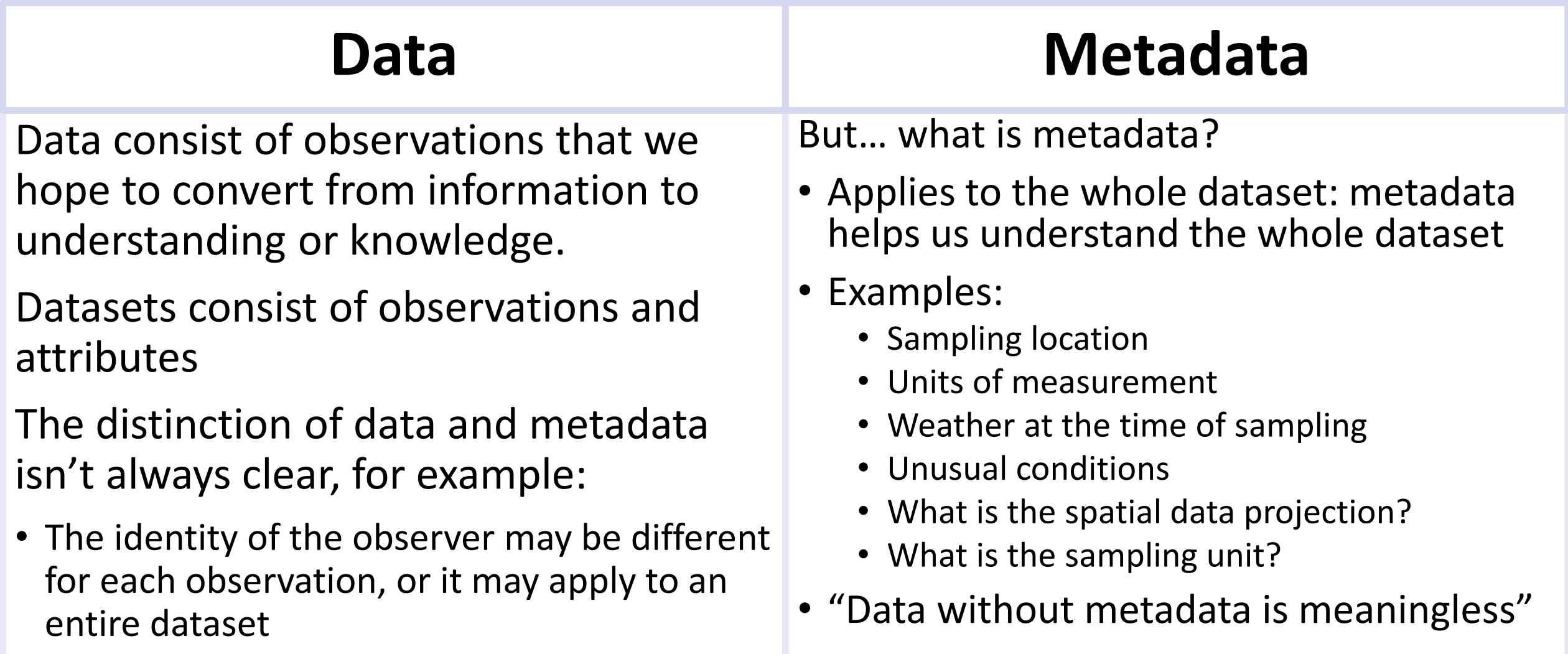

## Recording Data

### Important data recording concepts

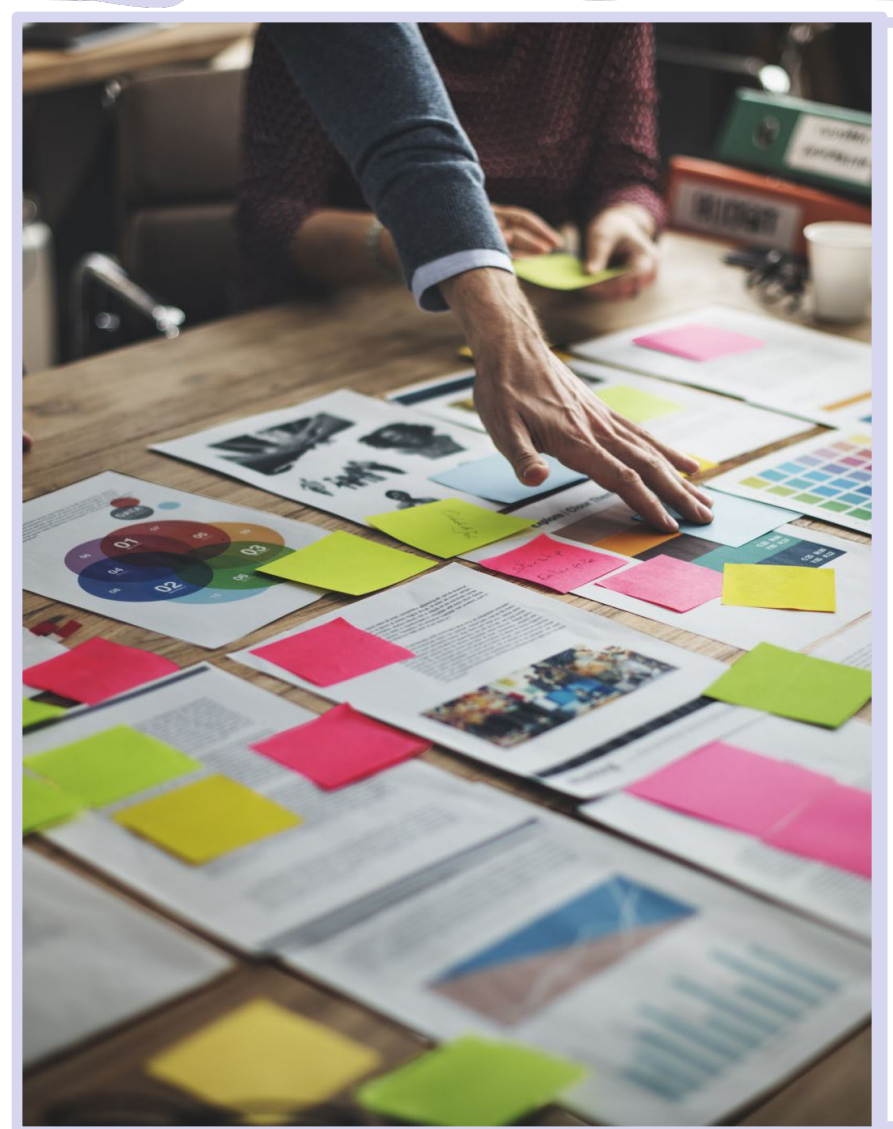

What are some important questions your data sheets should answer?

- Who, what, where, when
- Variables (there may be multiple variables in each category)
- Notes: unusual conditions, etc.

Which of the above could be considered metadata?

It's better to record all the data and other observations that could be relevant later, even if you don't end up using all of the information for your analyses. It may be useful to future researchers

### Variables: key concepts and terminology

Several pairs of terms are often used to describe different types of variables:

- Independent/dependent
- Predictor/response
- Explanatory/response

What do they mean?

#### What are some important data types?

### What to record? Metadata

### What is Metadata?

- Who recorded the data?
- What is the *sampling unit*?
- Where were the data recorded?
- When were the data recorded?
- How to decode numeric codes?

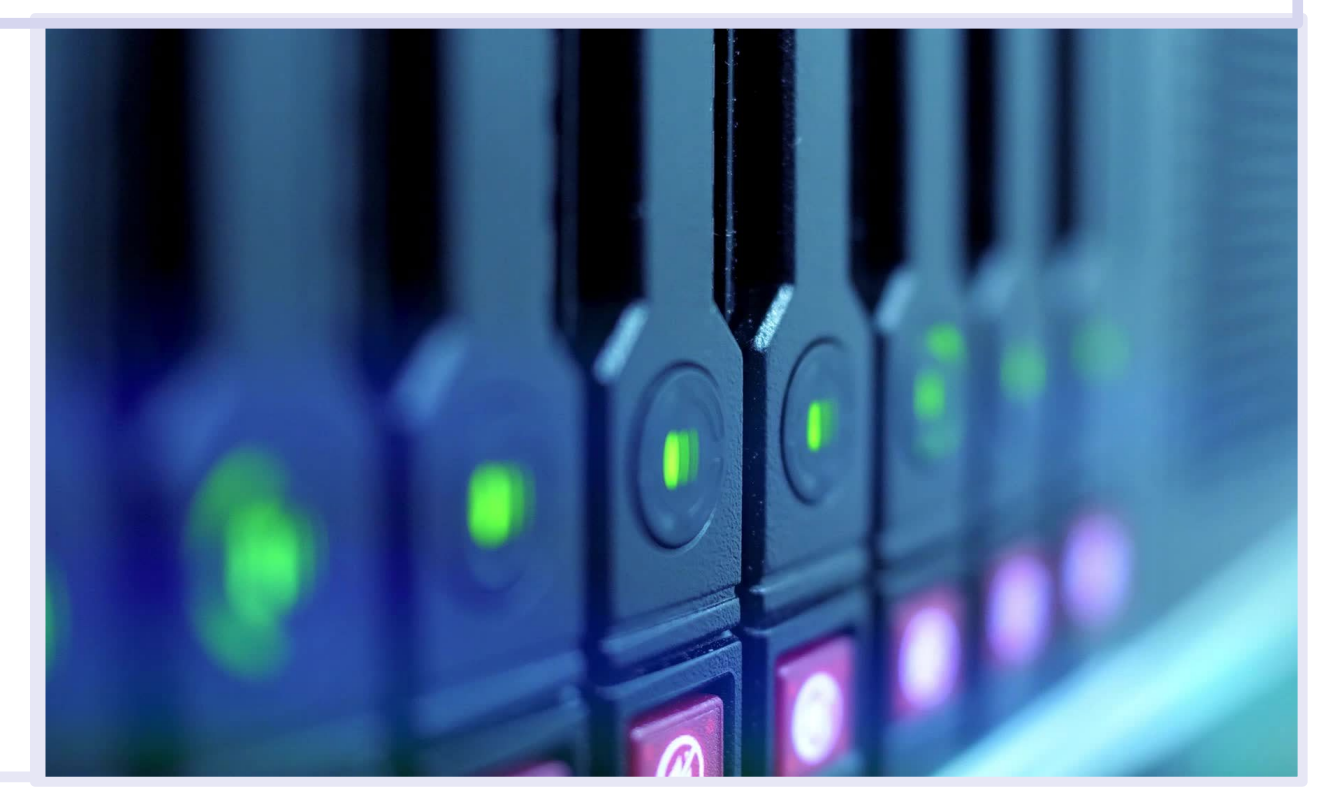

### What to record?

#### **The data: variables – response and predictors**

Response Variable Predictor Variables

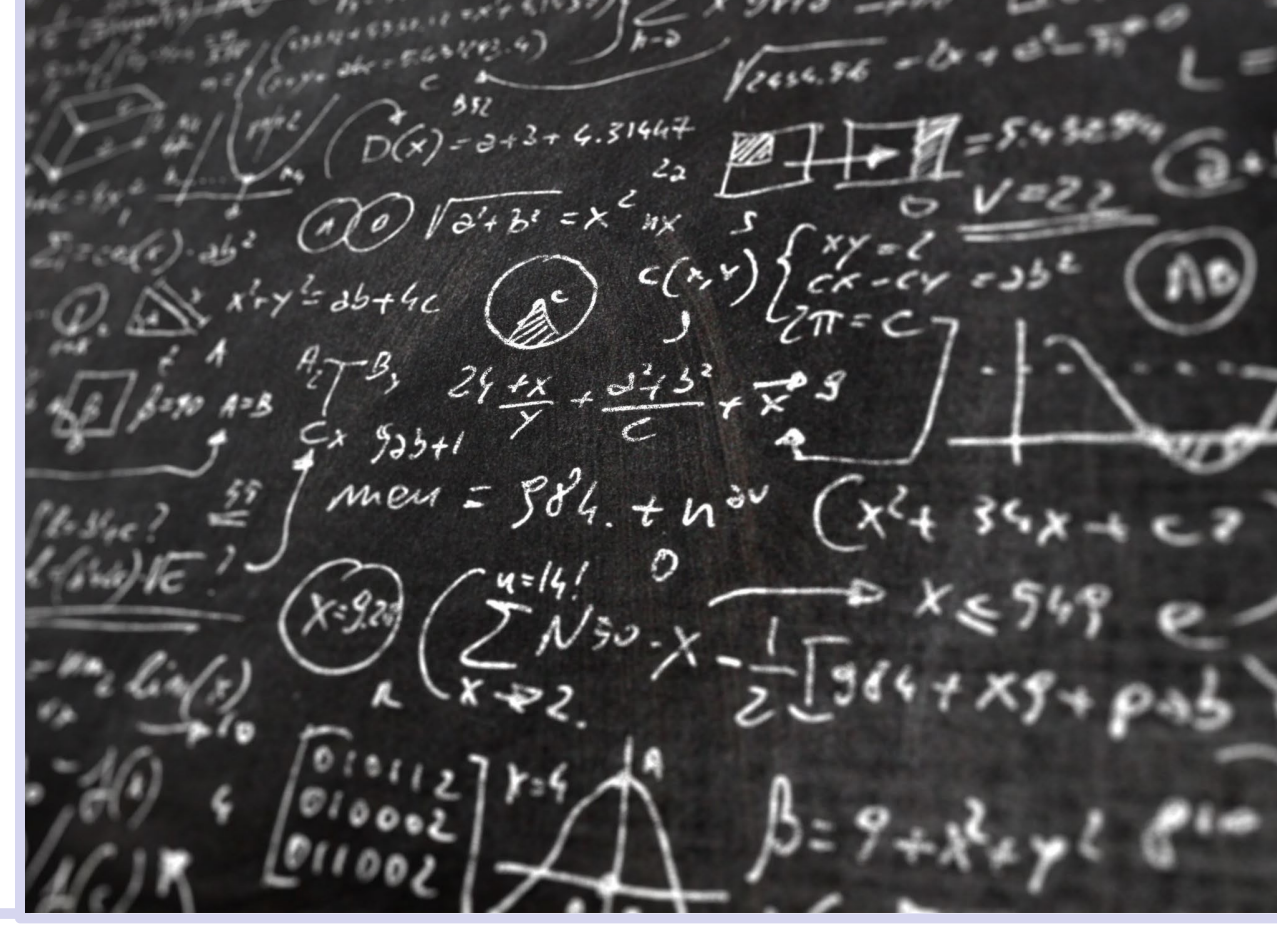

### What to record?

#### **The data: variables – response and predictors**

Response Variable

- the variable of interest you are trying to estimate
- similar to/or sometimes called the "dependent variable"
- There is often only **one** response variable.

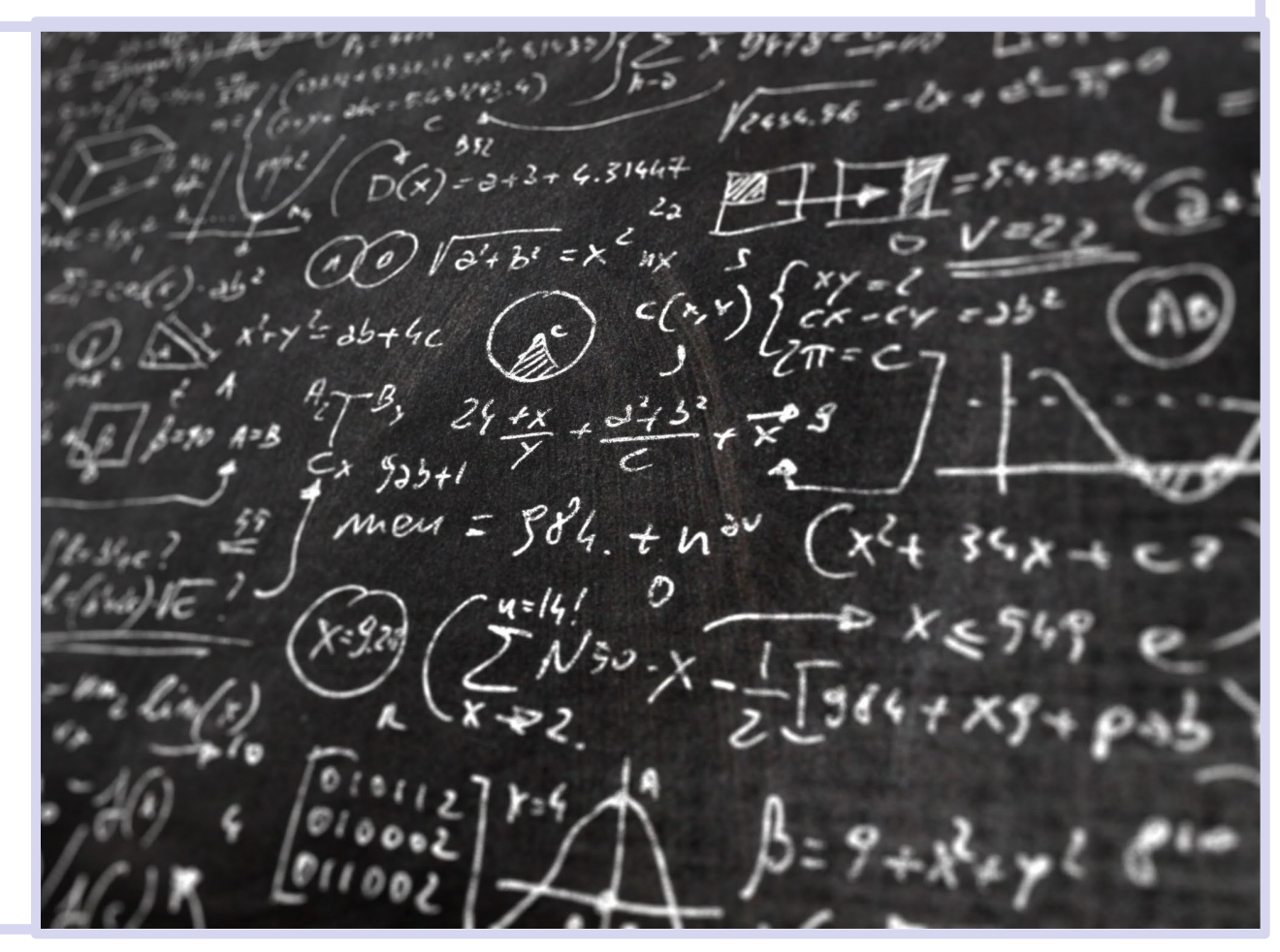

### What to record?

#### **The data: variables – response and predictors**

Predictor Variables

- Variables that we think **might** influence the response variable
- similar to/or sometimes called the "independent variables" or "predictor variable"
- There can be **many** predictor variables.

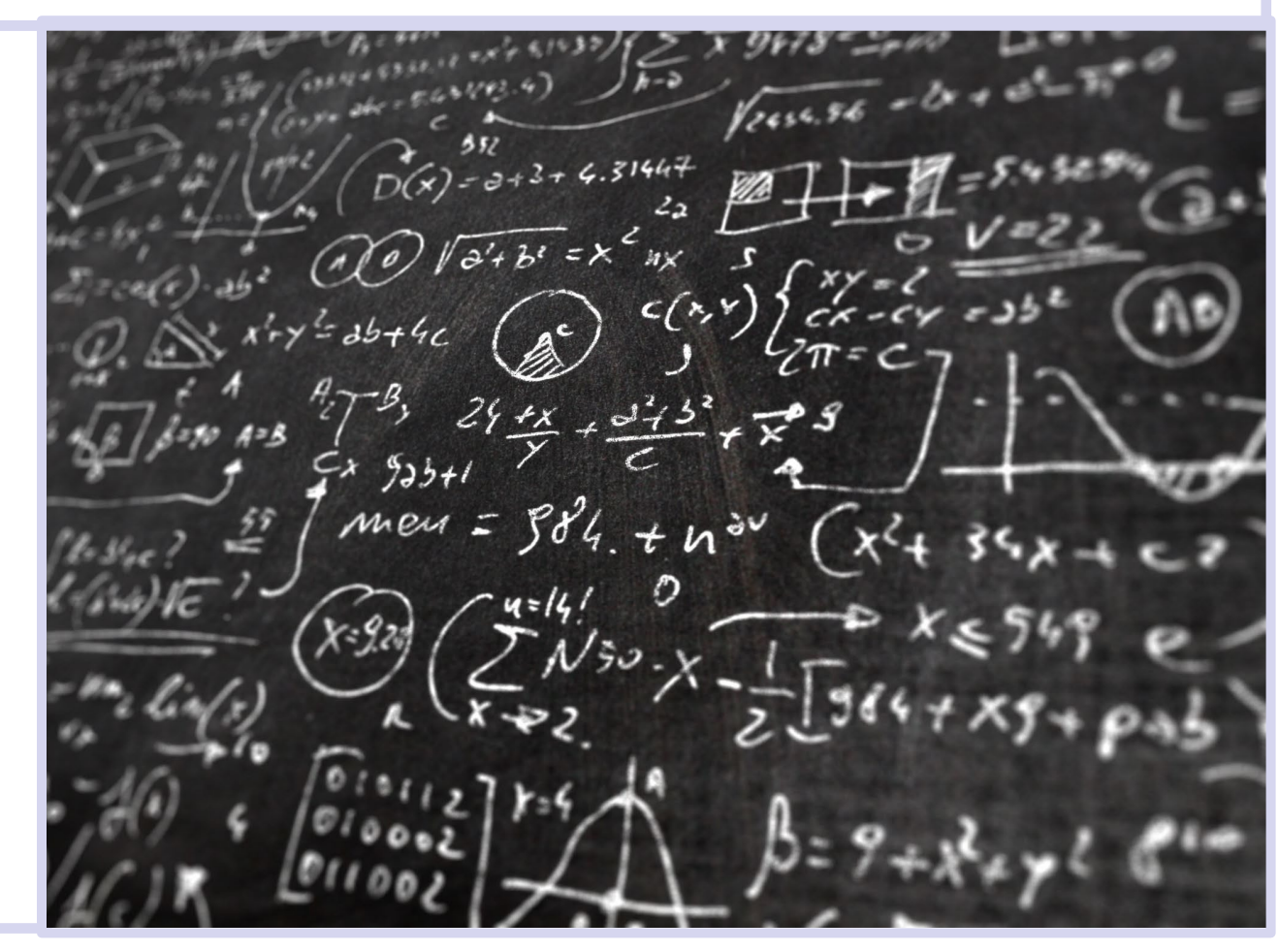

# In-Class Time For Desert Shrubs Assignment.

Questions for me before we start?

# Variables: Predictors and Responses

### Predictors and Responses

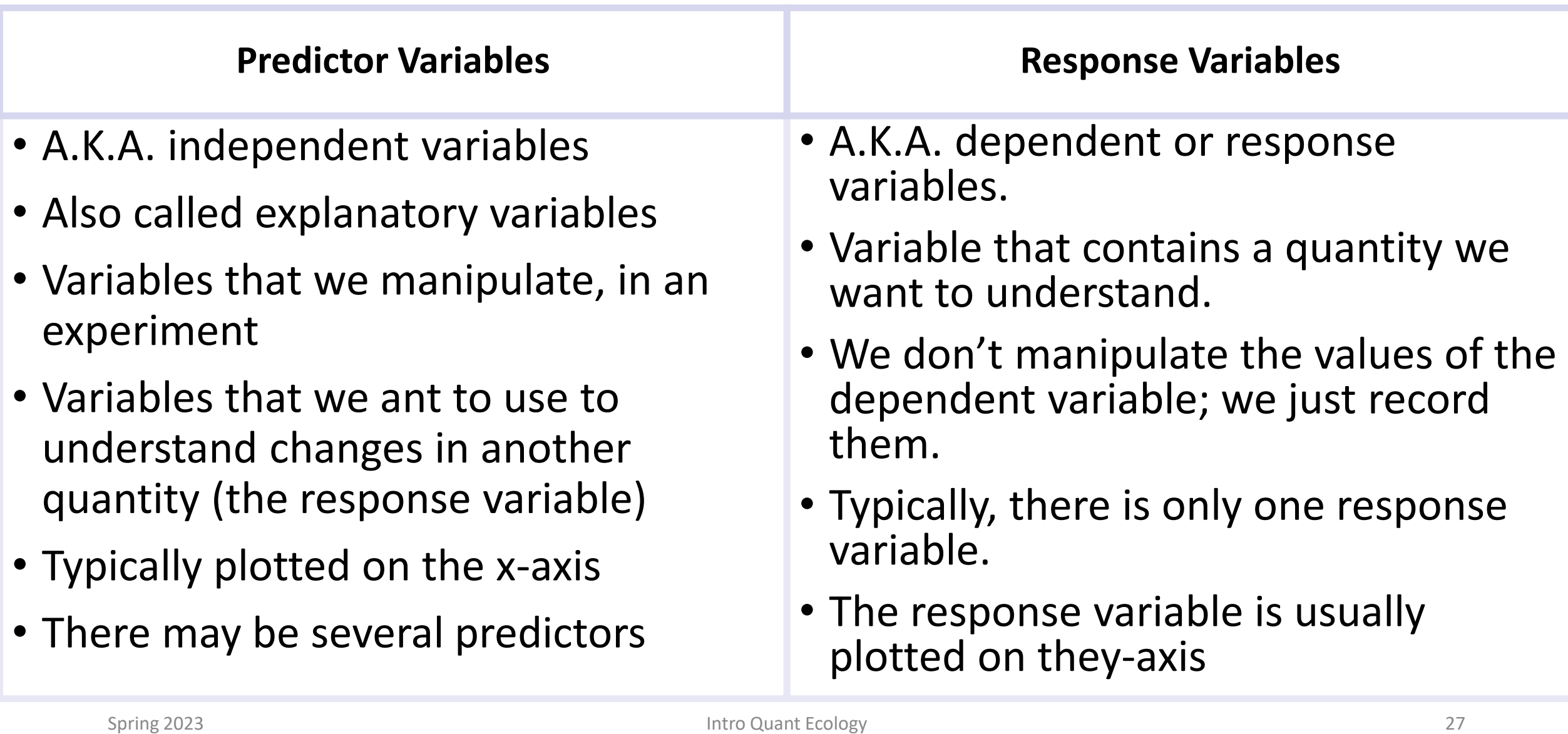

Variables example: Can you identify the predictor and response in these graphs?

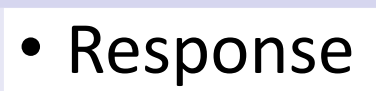

- Predictor
- Grouping factor

**What is the?**

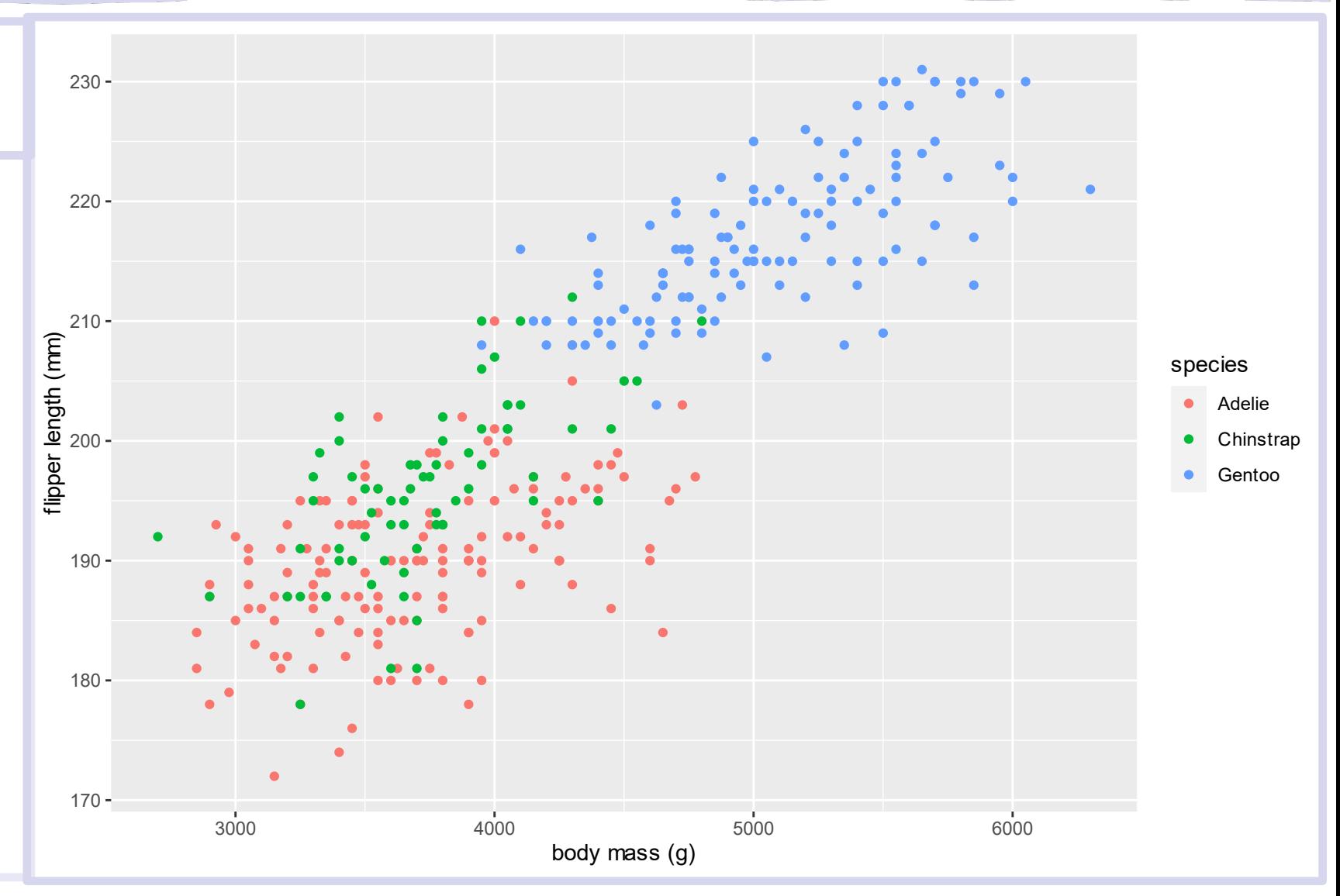

Variables example: Can you identify the predictor and response in these graphs?

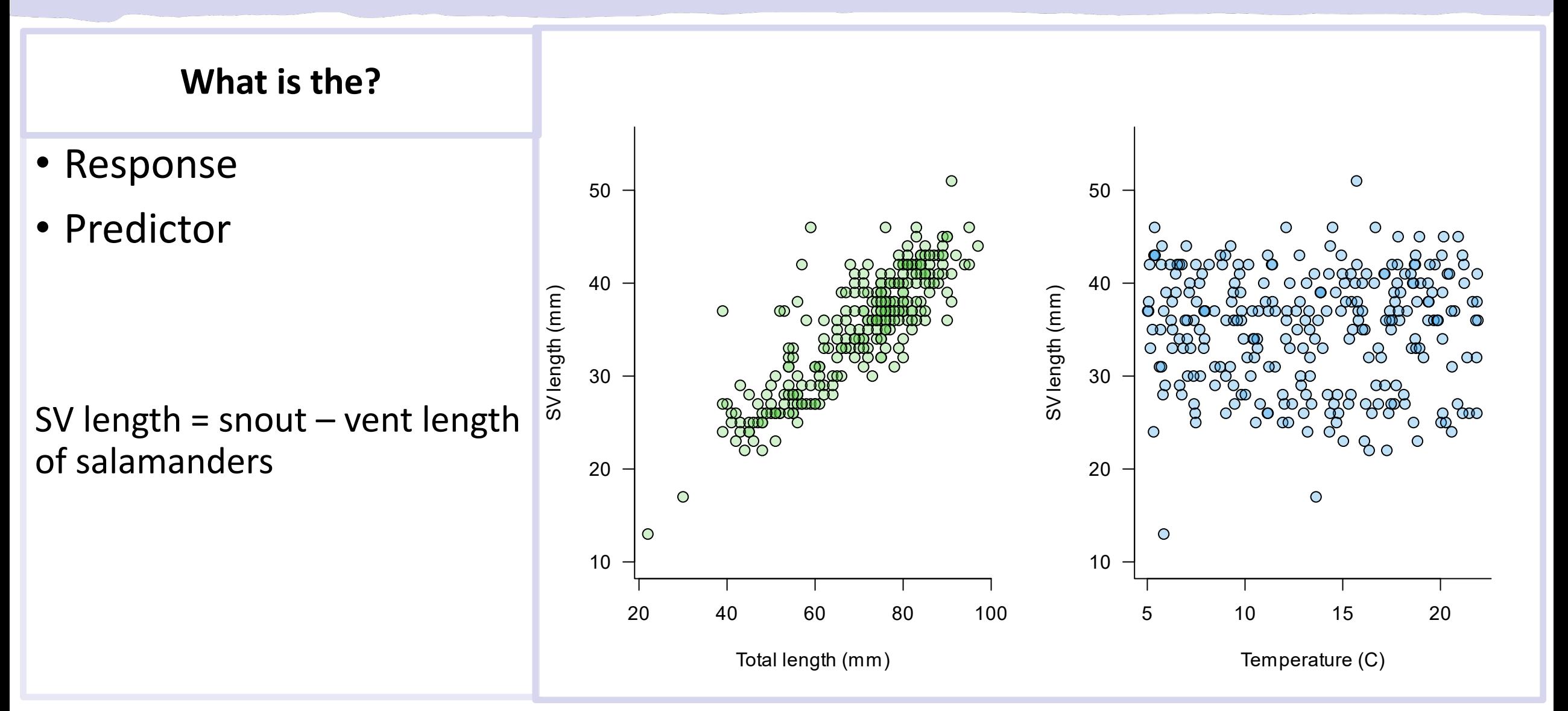

### Some examples of variables

Can you identify the predictor and response variables in these *models*? From high school math, you might remember the equation for a line:  $y = mx + b$ We'll learn all about linear statistical models that look like this:  $y_i = \alpha + \beta_1 \times x_{i1} + \beta_2 \times x_{i2} + \epsilon$ 

Model Thinking: Why did I call these equations models?

# Subsetting by Name and Position

## Subsetting a Data Frame

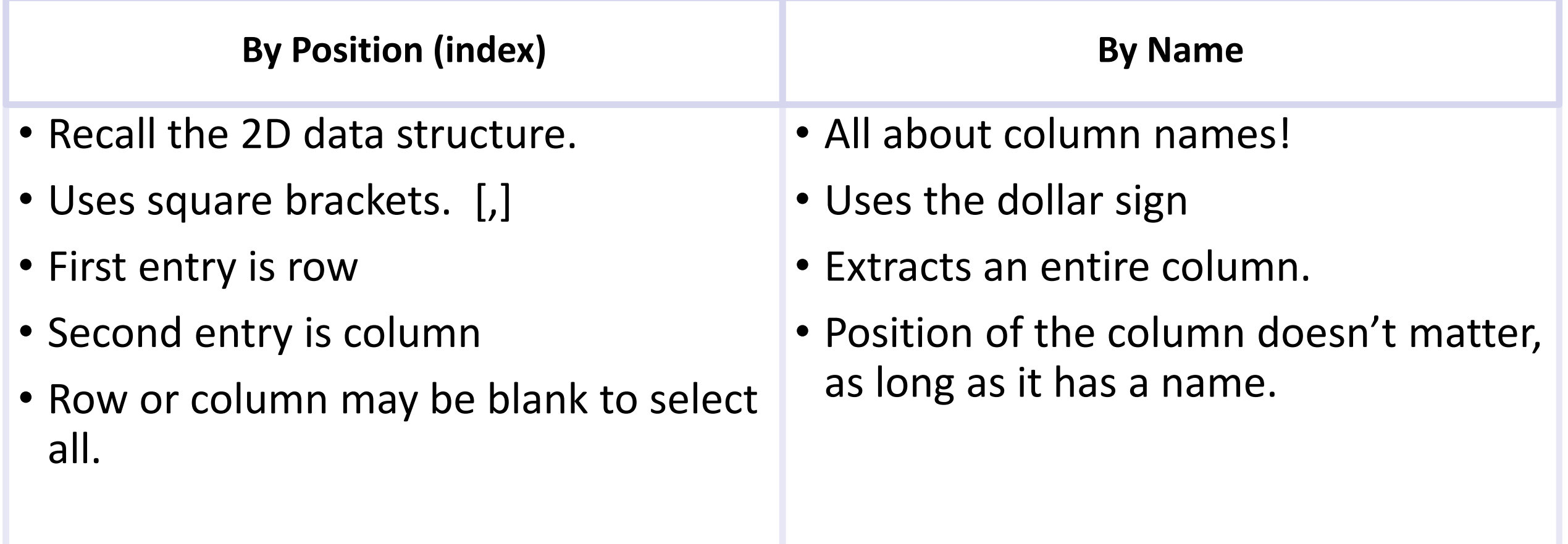

# Subsetting Using Logical Tests

What are logical tests? In R there are several common tests:

- Equality
- Non-equality
- Strictly greater or less than
- Greater/lesser or equal to
- Does an item appear in a set?

### Logical Test Syntax

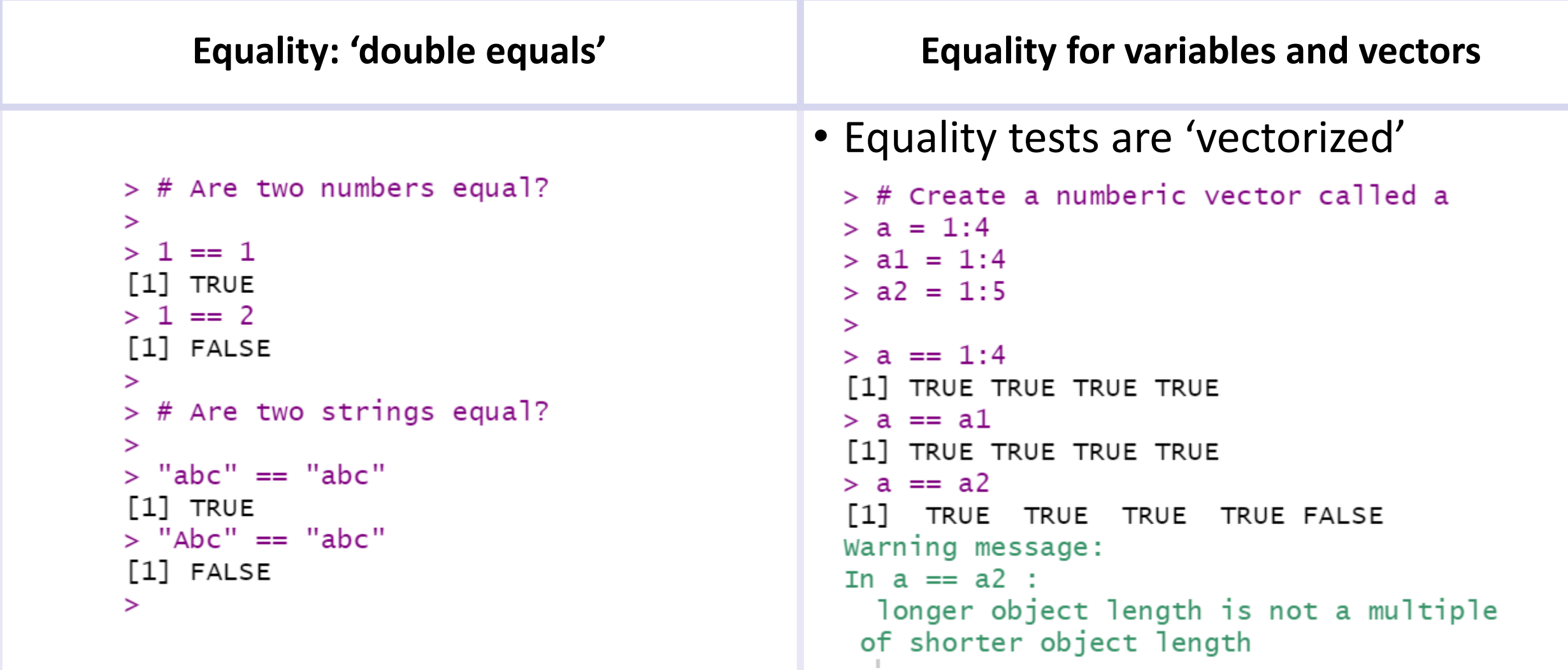

### Logical Test Syntax

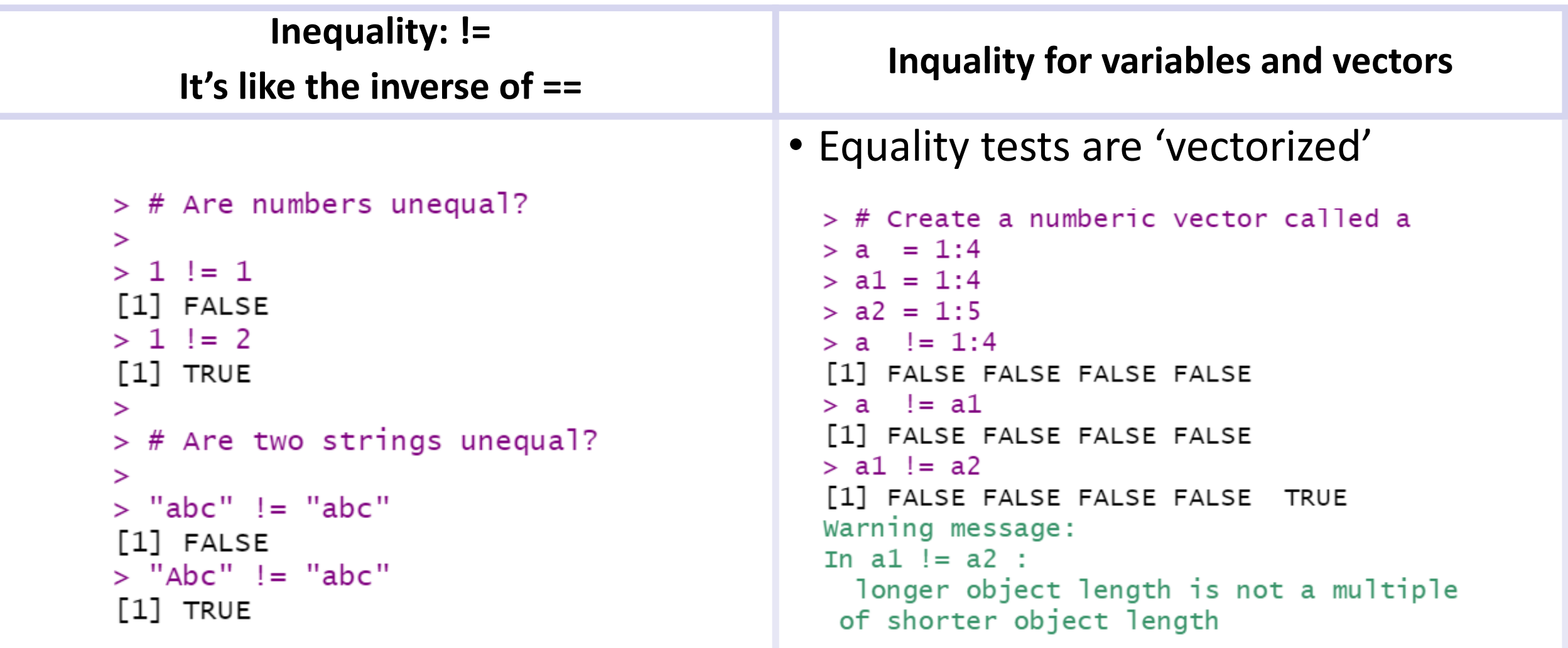

## The subset() Function

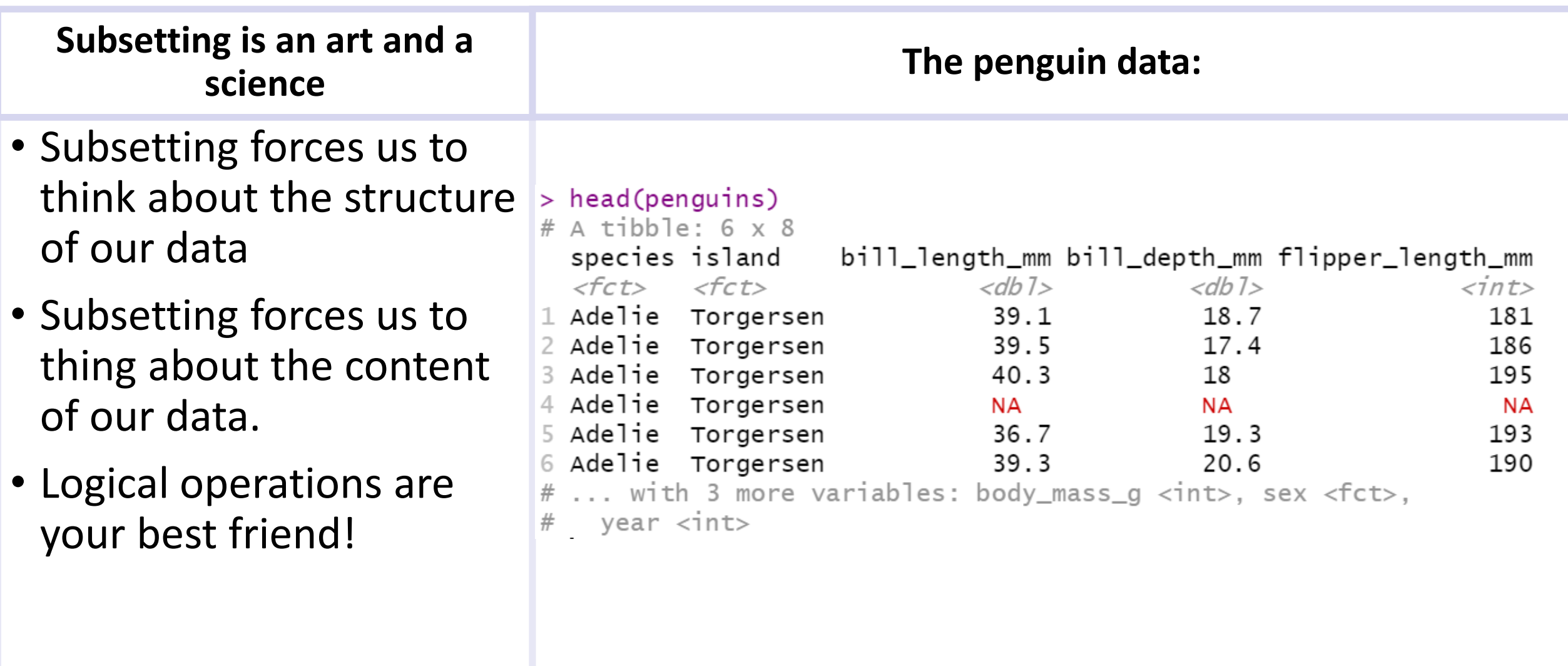

## How Can I Subset the Penguin Data?

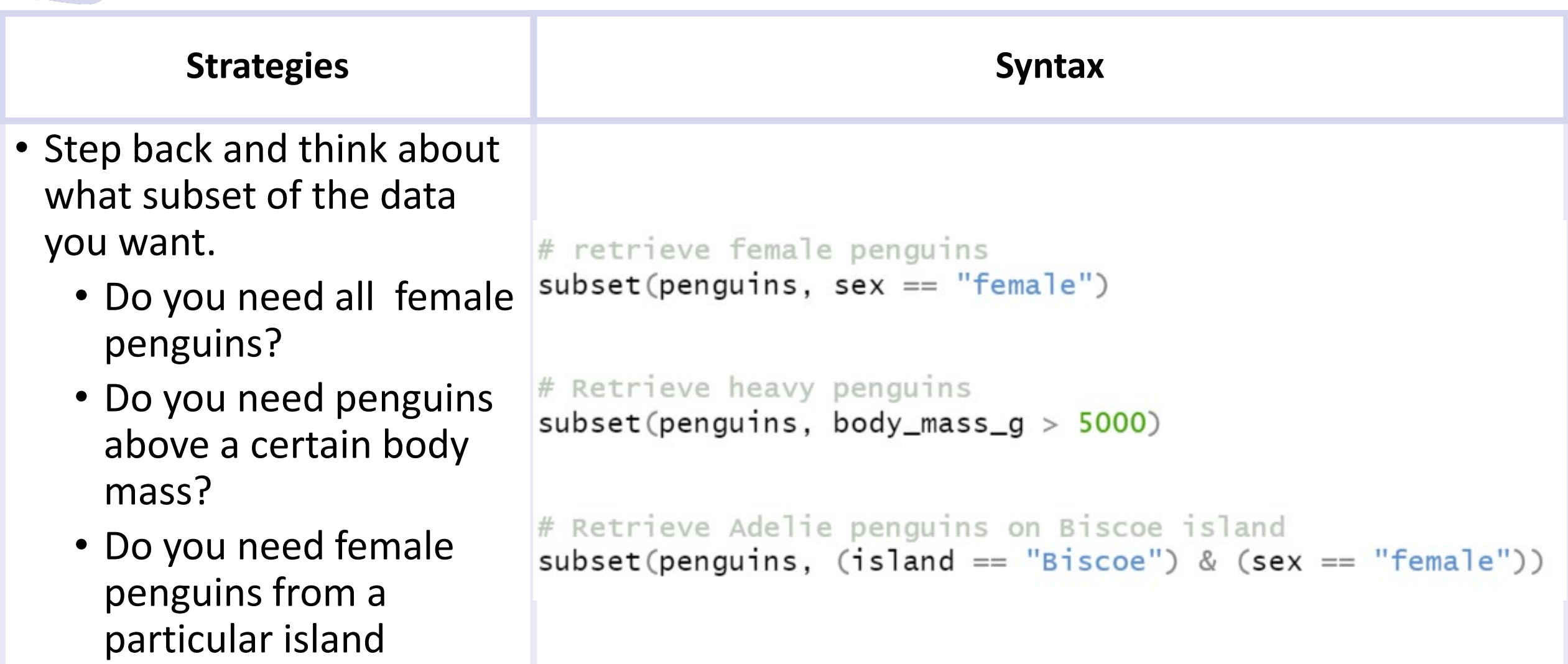

## Data Management

### No dataset is perfect!

You should always inspect your data before using it, R has some helpful functions:

- head() will preview the first 6 rows of a 2D data structure (like a matrix or data frame)
- Summary() will give you a 5 number summary of each column. Will tell you the number of NA values.

Things to look out for:

- Missing data: R will code these as NA values
- Data recorded in the wrong column: these are harder to catch. If you have trouble running routine operations on your data in R, this is a good thing to look out for.
	- Check for values that seem unreasonable, for example a plant height of 100 meters.
	- Check for values recorded in the wrong format: text in a column that should be numeric

Use intuitive filenames and directory structures.

- Create a 'data' directory in your project's directory structure
	- Where have we heard this before?
- Avoid generic filenames like "New File(73).csv"
- Avoid spaces in filenames: use underscores instead.
	- "mander data.csv" should be "mander data.csv".
	- Many, but not all, modern software tools can recognize spaces in filenames, but they can cause insidious and hard to diagnose problems (I'm looking at you ArcGIS!).

### Data File Tips

- Filenames can be metadata:
	- mander data 2003.csv, mander data 2004.csv, etc.
- Avoid proprietary or binary formats, when possible. Prefer text-based formats like .csv or .txt.

# Getting Data Into R

### Review and Pointers

- Review the video and text walkthroughs if needed.
- Key pointers:
	- Always check that your RProject is open. This is the cause of about 50% of failures to read data!
	- Make sure your directory and filename are spelled correctly. It's easy to mistake an uppercase for a lowercase letter.
	- Do not use file.choose(). This method is not reproducible, and you can't use it in a markdown document!

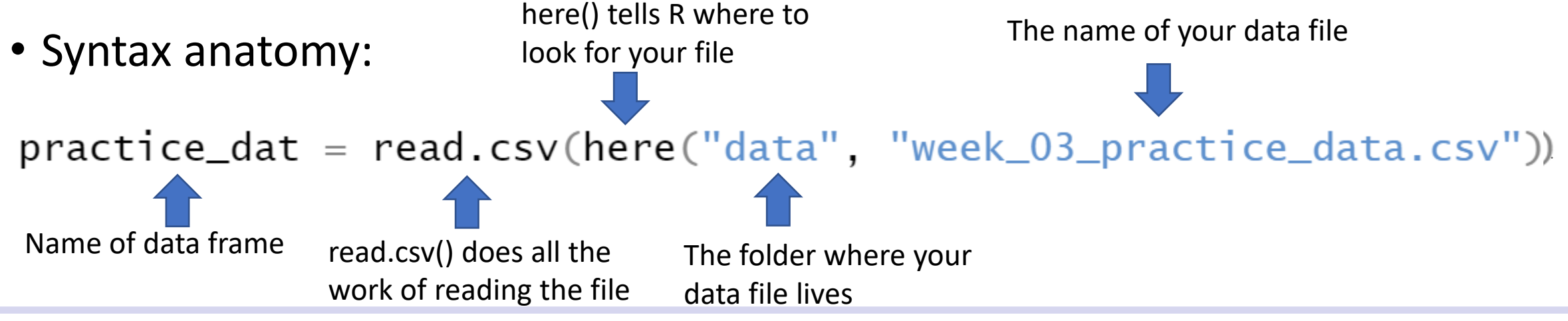

# In-Class Data Import and Subsetting Exercise